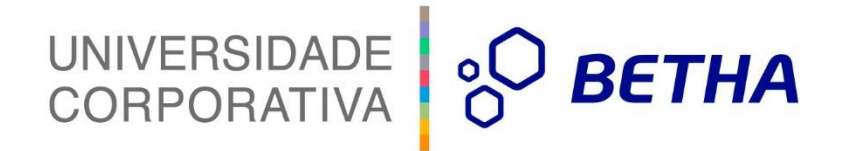

# **Manual de Navegação do Transparência Fly**

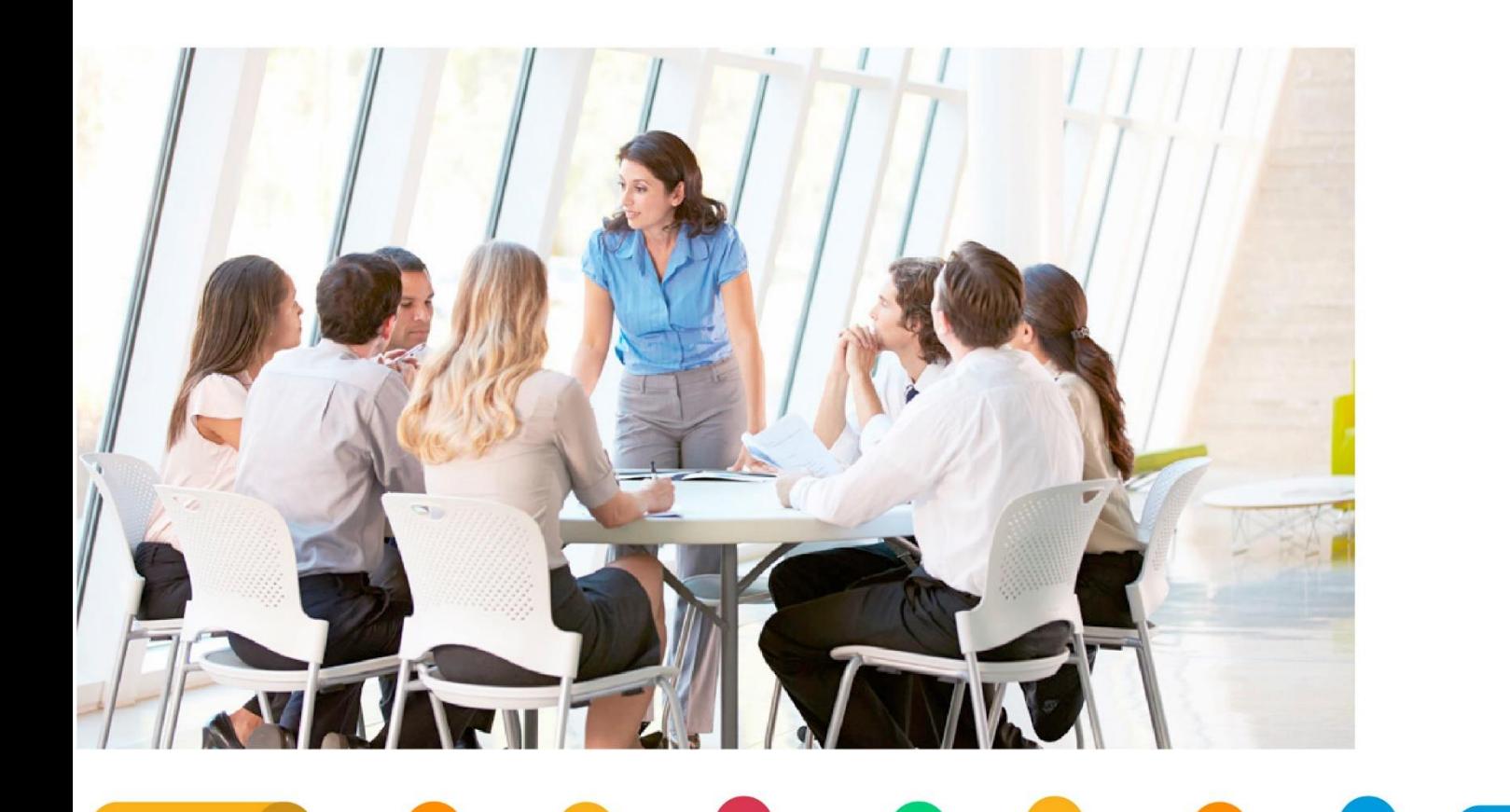

# **UNIVERSIDADE** CORPORATIVA

**BETHA** A Universidade Corporativa Betha é mais um projeto da empresa visando a melhoria contínua nos serviços oferecidos aos clientes, colaboradores e parceiros. Focada em treinamentos mais dinâmicos e de maior fixação, a Universidade Corporativa tem como objetivo oferecer todas as condições para um aprendizado contínuo, estabelecendo paralelos entre conhecimento e prática para o desenvolvimento

profissional. Aprenda sobre o funcionamento de nossos produtos de forma mais dinâmica, com instrutores qualificados, priorizando o ensino à distância, garantindo um ensino com a qualidade que a Betha Sistemas deposita em tudo o que faz.

Além dos treinamentos à distância, com aulas on-line ao vivo e gravadas, a universidade oferece também aulas presenciais, em um ambiente preparado especialmente para contribuir no aprendizado do aluno. Com as diversas possibilidades, garantimos a melhor prática de ensino, mais focada nas necessidades de cada um e contribuindo para a melhor utilização de nossas soluções.

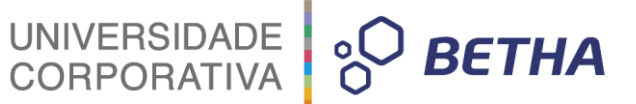

**ADVERTÊNCIA**: Todos os direitos autorais desta apostila são reservados à empresa Betha Sistemas Ltda. Nenhum trecho do material e/ou do treinamento poderá ser reproduzido, em qualquer forma ou por qualquer meio, sem a prévia e expressa autorização da Betha Sistemas Ltda, sujeitando-se o infrator às penalidades previstas na legislação específica.

\_\_\_\_\_\_\_\_\_\_\_\_\_\_\_\_\_\_\_\_\_\_\_\_\_\_\_\_\_\_\_\_\_\_\_\_\_\_\_\_\_\_\_\_\_\_\_\_\_\_\_\_\_\_\_\_\_\_\_\_\_\_\_\_\_\_\_\_\_\_\_\_\_\_\_\_\_\_\_\_\_

**Betha Sistemas Ltda.** Matriz: Rua João Pessoa, 134 - 1º andar Centro – Criciúma/SC CEP 88801-530 Fone: (48) 3431-0733 - Fax: (48) 3431-0799 www.betha.com.br

#### **Universidade Corporativa Betha Sistemas**

\_\_\_\_\_\_\_\_\_\_\_\_\_\_\_\_\_\_\_\_\_\_\_\_\_\_\_\_\_\_\_\_\_\_\_\_\_\_\_\_\_\_\_\_\_\_\_\_\_\_\_\_\_\_\_\_\_\_\_\_\_\_\_\_\_\_\_\_\_\_\_\_\_\_\_\_\_\_\_\_\_\_\_\_\_\_\_\_\_

Rua Araranguá, 178 Centro – Criciúma/SC CEP 88801-600 Fone: (48) 3431-0733 Ramal: 4792 - Fax: (48) 3437-0970 http://treinamento.betha.com.br – [universidade@betha.com.br](mailto:universidade@betha.com.br)

\_\_\_\_\_\_\_\_\_\_\_\_\_\_\_\_\_\_\_\_\_\_\_\_\_\_\_\_\_\_\_\_\_\_\_\_\_\_\_\_\_\_\_\_\_\_\_\_\_\_\_\_\_\_\_\_\_\_\_\_\_\_\_\_\_\_\_\_\_\_\_\_\_\_\_\_\_\_\_\_\_

**Estratégia de Produtos Contábil Manual Atualizado em**: 24/06/2016

Criciúma - SC

# UNIVERSIDADE **& BETHA**

# **SUMÁRIO**

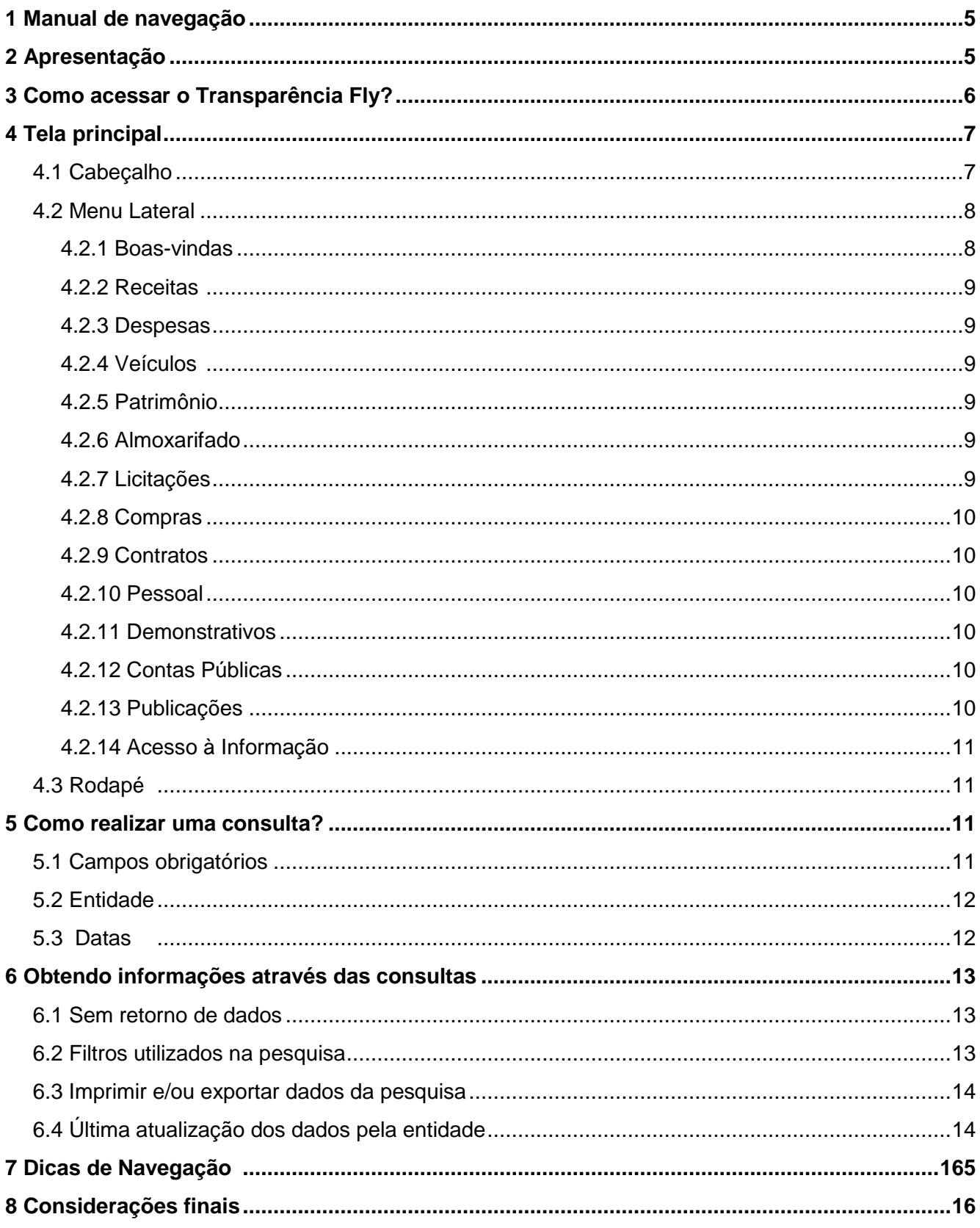

# <span id="page-4-0"></span>**1 Manual de navegação**

O manual do portal do sistema Transparência Fly foi desenvolvido a fim de facilitar a navegação no Portal. O objetivo é orientar, de forma simples e rápida, o cidadão e os agentes públicos a encontrarem as informações desejadas para conhecer a aplicação dos recursos municipais e, dessa forma, contribuir com o Governo em seu papel de fiscalização.

UNIVERSIDADE **&O BETHA** 

# <span id="page-4-1"></span>**2 Apresentação**

Com a sanção da Lei de Acesso à Informação, **Lei nº 12.527/2011<sup>1</sup>** , o Brasil garantiu ao cidadão o amplo acesso a qualquer documento ou informação produzido ou custodiado pelo Estado, desde que não tenham natureza pessoal e ou protegidos por sigilo. Tal lei aplica-se a todos os entes e esferas governamentais, e produz grandes impactos na gestão pública.

O direito à informação associa-se ao direito que toda pessoa tem de solicitar e receber informações que estão sob a guarda de órgãos e entidades públicas.

O direito de acesso à informação estabelece dois deveres principais sobre os governos:

- **1** Existe o dever de receber do cidadão pedidos de informação e respondê-los, possibilitando os dados solicitados e permitindo também que o interessado tenha acesso aos documentos originais ou receba as cópias dos mesmos;
- **2** Atribui a obrigatoriedade aos órgãos e entidades públicas de divulgar informações de interesse público de forma proativa, **independentemente de solicitações**. Ou seja, o Estado **deve** ser, ao mesmo tempo, responsivo às solicitações de acesso a informações e proativo no desenvolvimento de mecanismos e políticas de acesso à informação.

A mesma lei estabelece algumas diretrizes sobre a forma que as informações do poder público devem ser divulgadas, sendo elas:

- **1** Amplo e fácil acesso sem necessidade de senha;
- **2** Informações em linguagem fácil e acessível à população;
- **3** Navegação simplificada;
- **4** Informações tempestivas, íntegras e confiáveis;
- **5** Ferramenta para o fomento e desenvolvimento do controle social;
- **6** Acessibilidade

l

Assim sendo, este manual foi elaborado para facilitar o internauta na navegação no sistema Transparência Fly, sistema desenvolvido pela Betha Sistemas em que todo cidadão brasileiro tem acesso às informações sobre a gestão financeira realizada pelo município, a fim de sanar dúvidas geradas pelos navegantes do site, contribuindo, desta forma, para um controle social mais efetivo dos gastos públicos. Além disso, o manual contém informações detalhadas de todas as seções do portal tais como "Glossário", "Menus", "Acesso à Informação", "Perguntas Frequentes" entre outros.

<sup>&</sup>lt;sup>1</sup> Para ter acesso na íntegra a Lei 12.527/2011 basta acessar o link: http://www.planalto.gov.br/ccivil 03/\_ato2011-[2014/2011/lei/l12527.htm](http://www.planalto.gov.br/ccivil_03/_ato2011-2014/2011/lei/l12527.htm)

# <span id="page-5-0"></span>**3 Como acessar o Transparência Fly?**

Para acessar o sistema Transparência Fly, no campo próprio do navegador, digite o endereço: www.egov.betha.com.br/transparencia ou acessá-lo através do portal da prefeitura da cidade, caso ela utilize o sistema.

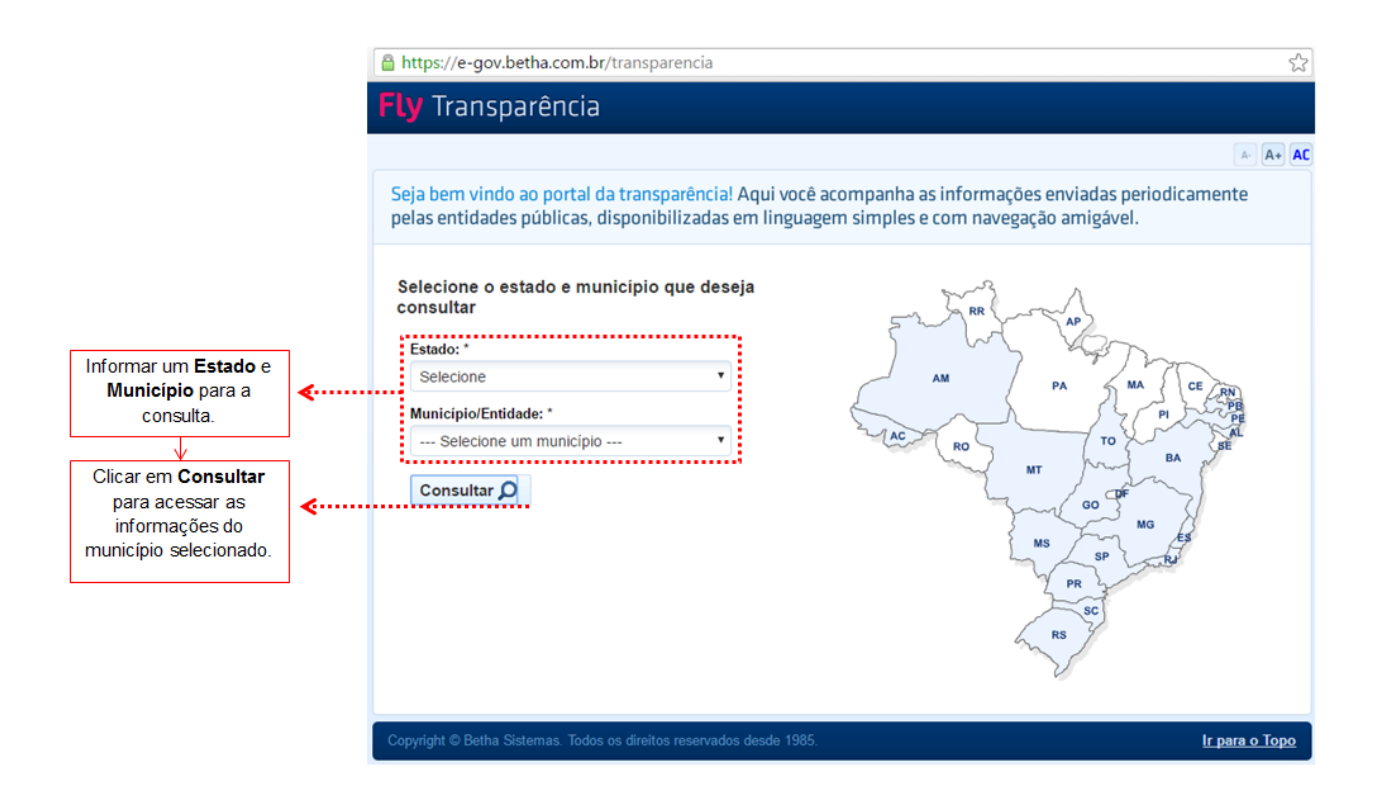

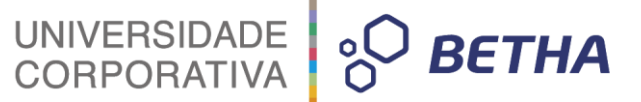

# <span id="page-6-0"></span>**4 Tela principal**

A tela principal do Portal da Transparência é composta por: **Cabeçalho**, **Menu Lateral** e **Rodapé**, conforme ilustração abaixo:

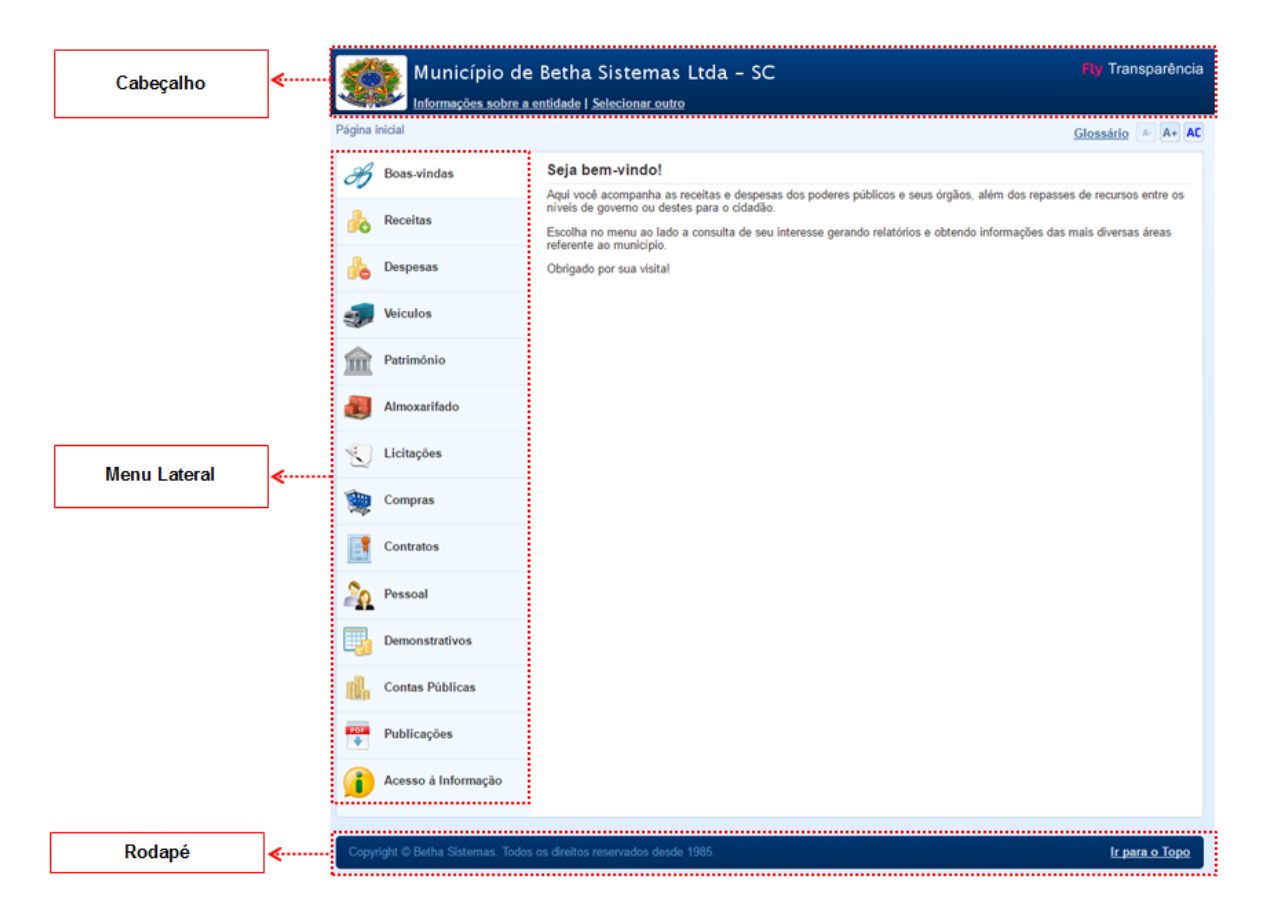

#### <span id="page-6-1"></span>**4.1 Cabeçalho**

No cabeçalho são exibidas informações sobre o município e entidade, além do link para escolher outra entidade/município e também o link que redireciona para o glossário. Veja na figura abaixo:

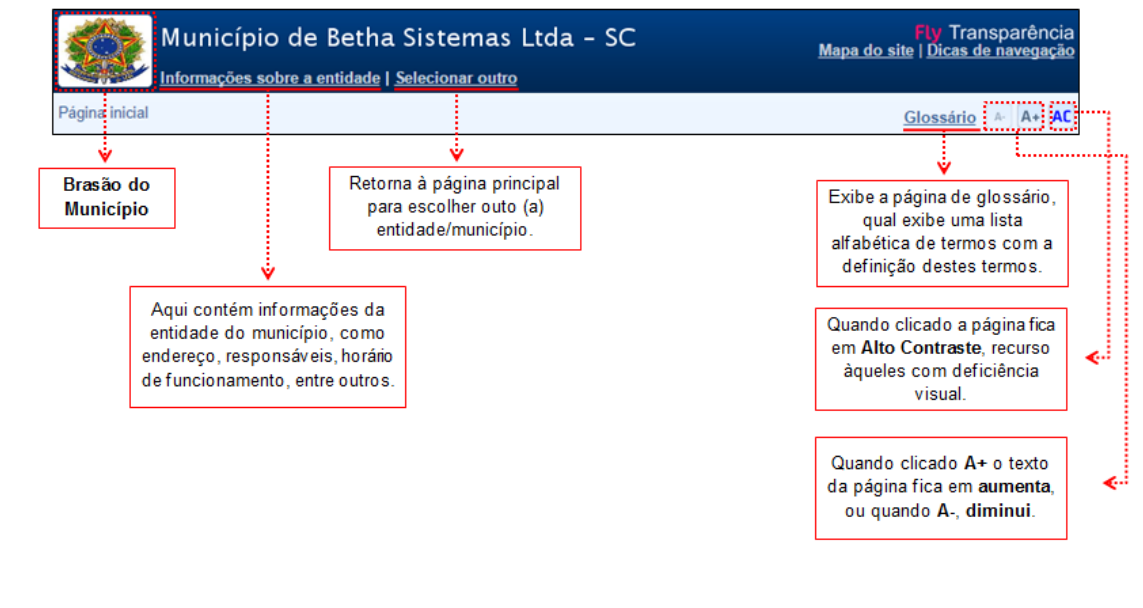

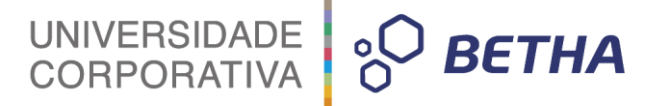

#### <span id="page-7-0"></span>**4.2 Menu Lateral**

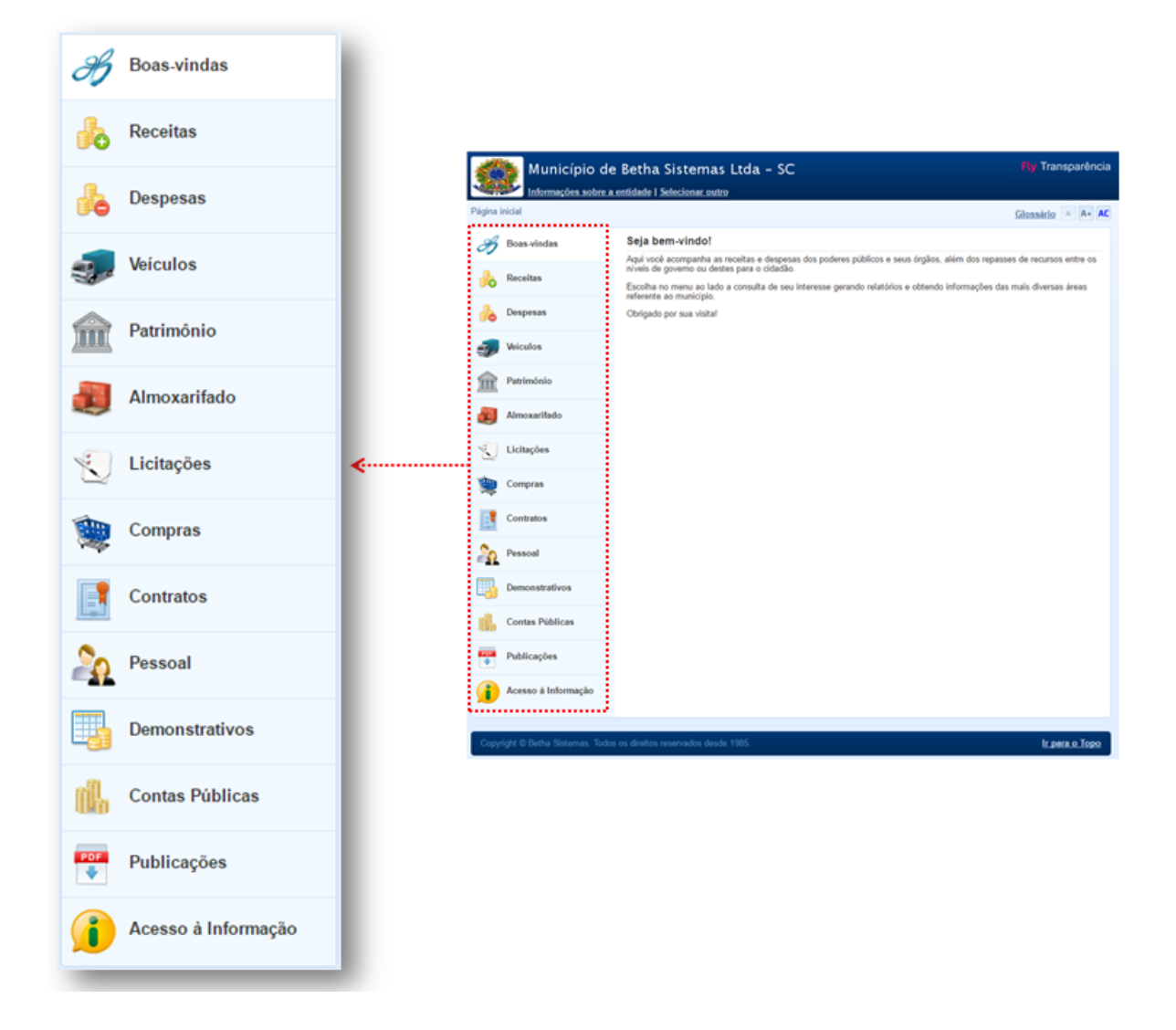

O **Menu Lateral** contém a lista das opções disponíveis para acesso às funcionalidades e consultas do sistema. Através do menu é possível, por exemplo, consultar o **Orçamento Municipal**, a **Lei de Responsabilidade Fiscal**, a **Receitas** e **Despesas** da entidade. É possível, ainda, acompanhar os **Processos de Licitação**, **Contratos e Convênios**, **Relação Patrimonial** do município e ainda obter esclarecimento de dúvidas através, **Perguntas Frequentes** ou realizar a solicitação de **Pedidos de Informação**.

As opções deste menu são configuráveis pelo gestor da entidade, ou seja, alguns itens do menu podem ou não estarem disponíveis.

#### <span id="page-7-1"></span>**4.2.1 Boas-vindas**

No menu de boas-vindas apresenta, de modo geral, o que é o sistema, como utilizá-lo.

#### <span id="page-8-0"></span>**4.2.2 Receitas**

A **Consulta de Receitas** tem como objetivo apresentar de forma detalhada as receitas arrecadadas pela administração pública, possibilitando comparativo entre as receitas orçadas, lançadas e efetivamente arrecadadas, conforme Lei 131/2009.

UNIVERSIDADE

 $\frac{1}{2}$  BETHA

#### <span id="page-8-1"></span>**4.2.3 Despesas**

A **Consulta de Despesas** tem como objetivo apresentar o detalhamento dos gastos da entidade. Nesta consulta você pode obter informações sobre:

- verificar empenhos da entidade com foco na visualização detalhada por credor;
- verificar gastos por órgão, programas de governo, por projeto atividade e por elemento do gasto;
- valores pagos em diárias e passagens;
- estágio da execução orçamentária dos empenhos (empenhado, liquidado e pago);
- e muitas outras possibilidades de acompanhamento da execução orçamentária.

#### <span id="page-8-2"></span>**4.2.4 Veículos**

A **Consulta de Veículos** apresenta a relação dos veículos da entidade, com informações como o setor qual pertence, ano, placa e tipo; isto é, um carro, ônibus, máquinas e outros.

#### <span id="page-8-3"></span>**4.2.5 Patrimônio**

A **Consulta de Patrimônio** apresenta a relação detalhada dos bens patrimoniais da entidade (móveis, utensílios, equipamentos, etc).

Além disto, também é possível acompanhar quando a entidade realiza as baixas dos seus bens (venda, desuso, extravio, obsolescência, etc), com informações como a data de aquisição e o valor de aquisição.

#### <span id="page-8-4"></span>**4.2.6 Almoxarifado**

A **Consulta de Almoxarifado** tem como finalidade a exibição do controle físico e financeiro de entradas e saídas de materiais dos estoques da entidade.

#### <span id="page-8-5"></span>**4.2.7 Licitações**

A **Consulta de Licitações** tem por objetivo detalhar todo o processos licitatórios exigidos pela lei 8666/93. Nesta consulta é possível acompanhar as etapas do processo, as modalidades, empresas ganhadoras, perdedoras, mercadorias com suas respectivas quantidades e cotações de cada participante, seja a empresa ganhadora ou perdedora, além dos responsáveis legais das empresas participantes. Também é possível visualizar a publicação de documentos legais tais como editais, avisos, retificações vinculadas ao certame.

#### <span id="page-9-0"></span>**4.2.8 Compras**

A **Consulta de Compras** exibe todas as compras de pequena monta realizada por um processo bem simplificado chamado compras diretas, que de acordo com a lei 8666/93 estão dispensadas de processos licitatórios.

UNIVERSIDADE

**BETHA** 

 $\circ \bigcup$ 

#### <span id="page-9-1"></span>**4.2.9 Contratos**

Na **Consulta de Contratos** poderá ser verificado os itens contratuais da contratação pelo ente público dos seus fornecedores de bens e serviços. Além disso, nesse espaço o ente publico poderá publicar o contrato na íntegra possibilitando a visualização completa do documento bem como aditivos e outros documentos adicionais a contratação que o ente julgar necessário.

#### <span id="page-9-2"></span>**4.2.10 Pessoal**

A **Consulta de Pessoal** objetiva apresentar a relação dos cargos e salários existentes dos servidores, além de exibir os valores calculados da folha de pagamento separando por entidade, secretaria, organograma, lotação, classificação dos servidores conforme seus respectivos planos de carreira.

Também é possível acompanhar as informações funcionais dos servidores, verificando sua remuneração, trocas de cargos, transferências por cessão a outras entidades ou funções. Acompanhar também os afastamentos e as rescisões dos servidores, quando elas acontecerem.

Para facilitar as consultas, as mesmas estão divididas conforme as categorias que os servidores pertencem. É possível acompanhar a consulta para servidores efetivos, comissionados, agentes políticos, estagiários, contratados temporários, inativos e os autônomos.

#### <span id="page-9-3"></span>**4.2.11 Demonstrativos**

Na **Consulta de Demonstrativos** são exibidos todos os recursos recebidos e/ou gastos pelo governo municipal como demonstrativos de convênios, transferências financeiras intragovernamentais, receitas e despesas extra orçamentárias, além das transferências voluntárias.

#### <span id="page-9-4"></span>**4.2.12 Contas Públicas**

Com base no princípio constitucional da publicidade, a Lei de Responsabilidade Fiscal (LRF) e a Lei n.º 9.755/98, estabelecem a publicação dos **Relatórios de Gestão Fiscal** e o **Relatório Resumido da Execução Orçamentária**, os **Anexos Anuais** (Lei 4320/64), **Homepage Contas Públicas** (Lei 9755/98), todos compostos de uma série de demonstrativos contábeis, publicados em bases mensais, bimestrais, trimestrais, quadrimestrais, semestrais e anuais. Quanto à forma de divulgação, a LRF estabelece que deva ser dada ampla divulgação a tais instrumentos de transparência, inclusive em meios eletrônicos de acesso público, como a Internet (art.48, LC 101/2000).

Com isto, o objetivo da consulta **Contas Públicas** é possibilitar a publicação dos relatórios previstos nas legislações de forma prática e ágil.

#### <span id="page-9-5"></span>**4.2.13 Publicações**

A **Consulta de Publicações** contém anexos sobre as Informações Contábeis conforme Lei nº 4.320/64, Cronograma de ações da Portaria STN Nº 828/2011 e outros relatórios em que a entidade tenha interesse expor.

#### <span id="page-10-0"></span>**4.2.14 Acesso à Informação**

A lei 12527/11 prevê uma série de dados que devem ser amplamente divulgados nas páginas de Transparência na internet. Adicionalmente, quando a necessidade de informação de um cidadão é específica e não consta sua exibição na página de transparência, o poder público deve proporcionar um ambiente que possibilite que o cidadão solicite a informação de natureza pública que desejar.

UNIVERSIDADE

**BETHA** 

Antes de solicitar um pedido de acesso à informação, recomenda-se acessar o item "Perguntas Frequentes" que localiza-se no mesmo menu.

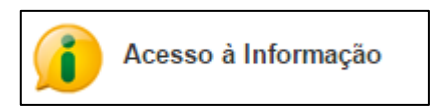

#### <span id="page-10-1"></span>**4.3 Rodapé**

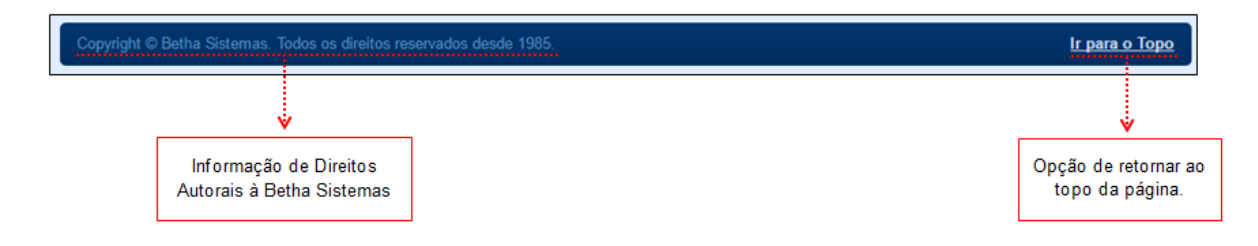

#### <span id="page-10-2"></span>**5 Como realizar uma consulta?**

Para realizar uma consulta é necessário escolher o **tipo da consulta** que se deseja consultar, isto é, quais informações se quer obter. Para tanto é necessário escolher **um dos itens do menu lateral** e, através de alguns parâmetros específicos de cada item, obter o resultado.

Embora haja itens com parâmetros específicos, outros parâmetros ou filtros são aplicáveis a qualquer consulta, os quais serão abordados a seguir.

#### <span id="page-10-3"></span>**5.1 Campos obrigatórios**

Grande parte das consultas possuem alguns **campos obrigatórios**, sendo assim sem preenchê-los a consulta não poderá ser efetivada. Àqueles campos que são considerados obrigatórios estão sinalizados com um **asterisco (\*)**.

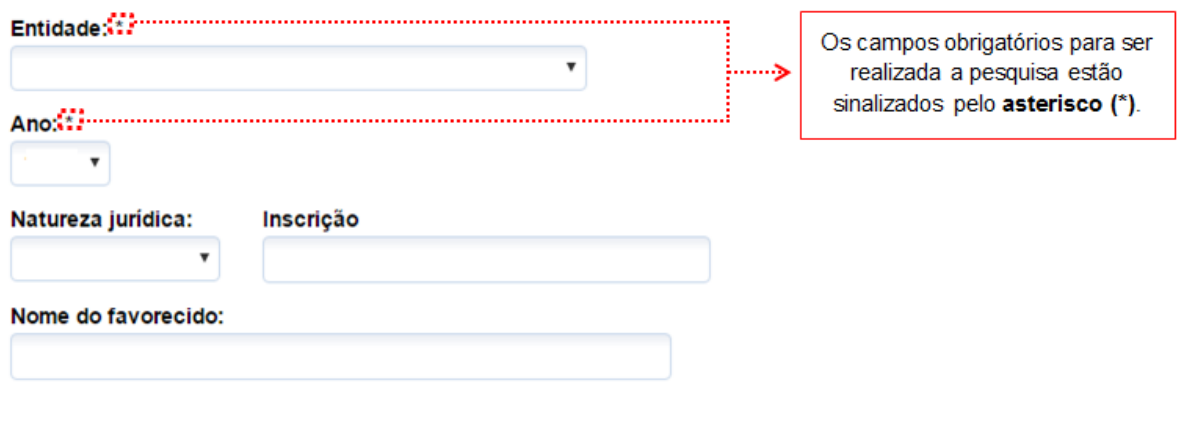

#### <span id="page-11-0"></span>**5.2 Entidade**

Talvez seja que para o município escolhido para a consulta, haja mais de uma entidade (prefeitura, câmera de vereadores, secretarias, etc) e para isso as informações são mostrada para cada entidade, logo, é necessário informar de entidade deseja-se obter as informações, ou selecionar a opção "Todas" para que sejam exibidas informações de todas as entidades do município.

UNIVERSIDADE

**BETHA** 

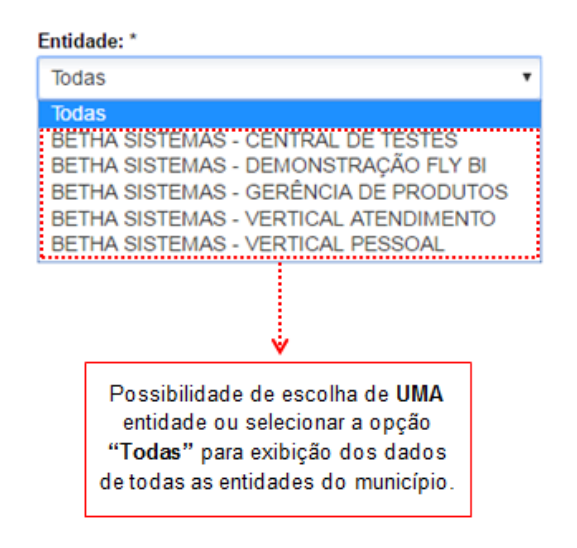

#### <span id="page-11-1"></span>**5.3 Datas**

Na maioria das consultas é preciso informar uma data ou um período, ou seja, informar uma **Data Inicial** e uma **Data Final**. O procedimento para selecionar uma data (inicial ou final) está demonstrado na figura abaixo:

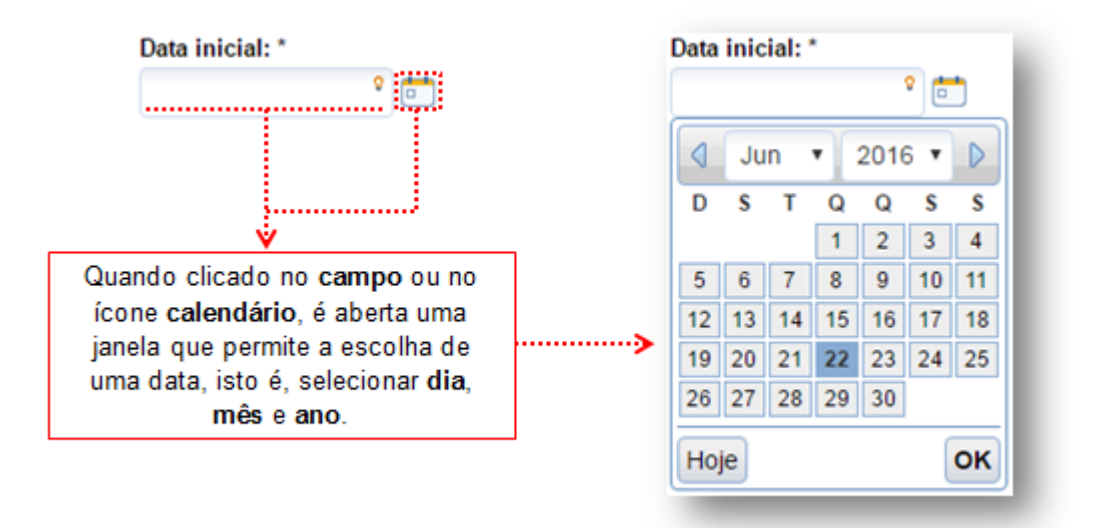

Há, ainda a possibilidade de escolher apenas o mês e ano para a consulta.

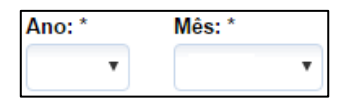

# <span id="page-12-0"></span>**6 Obtendo informações através das consultas**

Realizado o preenchimento dos parâmetros ou filtros da consulta, serão (ou não) exibidos os dados da consulta propriamente dita. Vejamos algumas situações, informações e ações que podem ser obtidos através das consultas a seguir.

UNIVERSIDADE

**PO BETHA** 

#### <span id="page-12-1"></span>**6.1 Sem retorno de dados**

Caso a consulta não retorne nenhum dado, pode ser devido a três situações:

- **1** Filtros (data ou período, entidades, etc) especificados. Neste caso, é necessário retornar e refazer a consulta;
- **2** A entidade não tem (no sistema) a informação desejada. Para esta situação é necessário, através do menu "Acesso à Informação" protocolar um pedido de acesso à informação; ou
- **3** A entidade não pratica os atos ou fatos que são objeto da consulta. Nestes casos a entidade justifica a não exibição das informações através de uma frase de esclarecimento ao internauta.

Para cada situação acima, uma mensagem é exibida, respectivamente:

:De acordo com os filtros que foram selecionados não existem informações a serem exibidas para esta consulta. Filtros utilizados para elaboração da consulta Entidade: BETHA SISTEMAS - CENTRAL DE TESTES | Ano: 2016 | Mês: Junho | Estoque: Todos Última atualização dos dados pela entidade: 08/05/2015 10:11 A entidade declara que a partir da data a seguir descrita deixou de realizar a atualização diária de dados desta consulta pelo fato que está dispensada da contratação do sistema informatizado encarregado deste tipo de controle por não praticar mais os fatos a serem exibidos na consulta.

#### Não existem dados para esta entidade.

Não consta no histórico de remunerações desta entidade a contratação e pagamento de serviços prestados por pessoas físicas na condição de autônomos.

Última atualização dos dados pela entidade: 03/06/2016 17:33

#### <span id="page-12-2"></span>**6.2 Filtros utilizados na pesquisa**

Os **filtros** que foram utilizados para realizar a pesquisa **sempre são exibidos** no resultado dela, salvo na hipótese da entidade não ter dados a exibir.

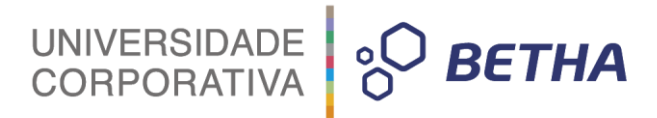

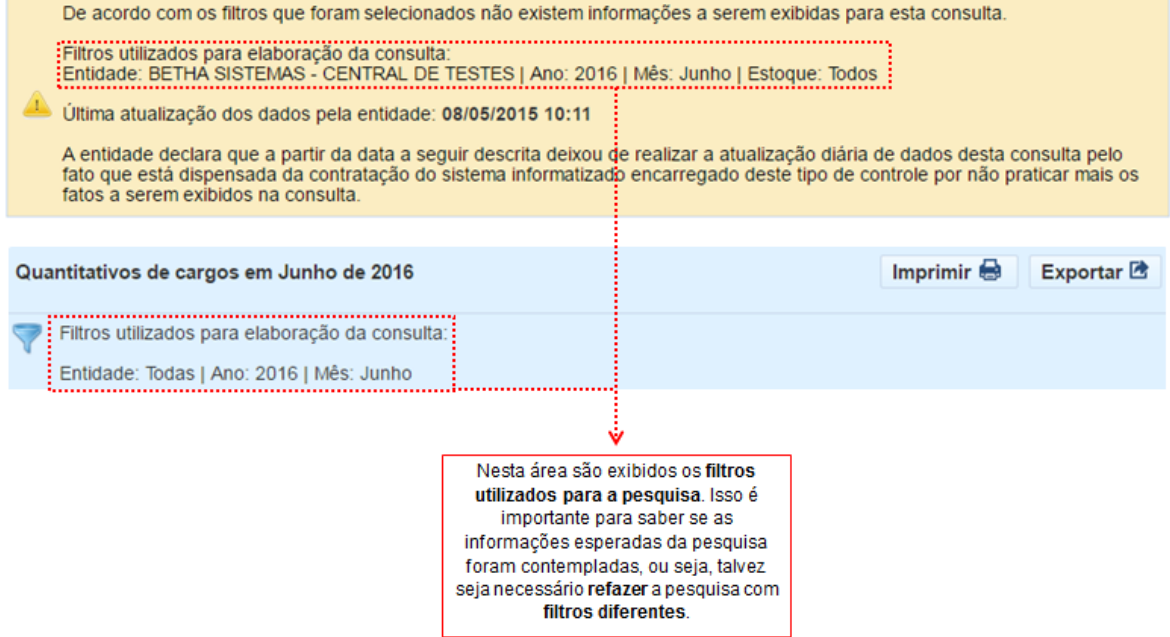

#### <span id="page-13-0"></span>**6.3 Imprimir e/ou exportar dados da pesquisa**

Os dados da consulta realizada podem ser impressos ou exportados (em diferentes formatos), bastando clicar nos ícones referentes.

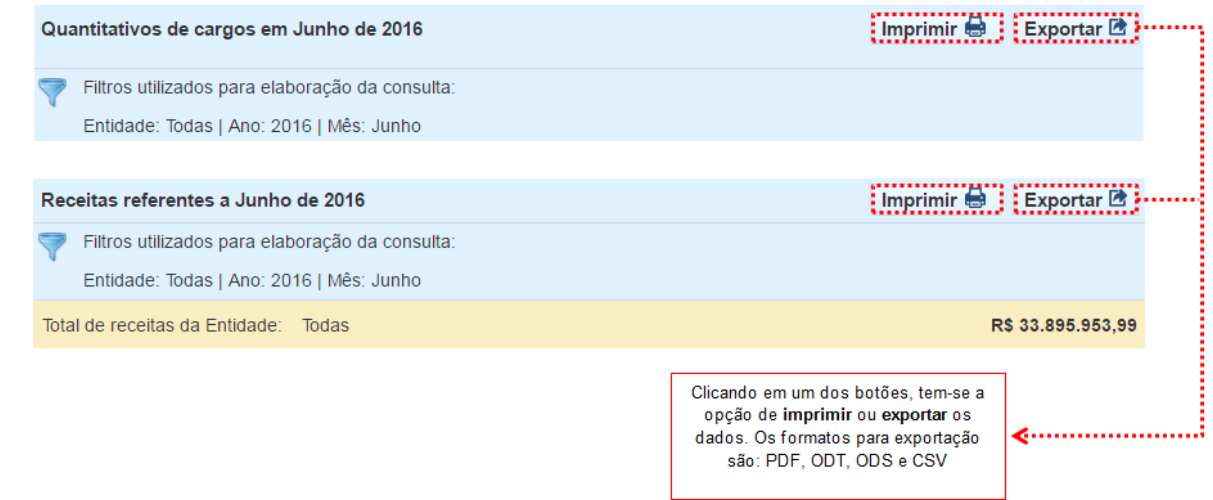

### <span id="page-13-1"></span>**6.4 Última atualização dos dados pela entidade**

Os dados da consulta realizada podem ser impressos ou exportados (em diferentes formatos), bastando clicar nos ícones referentes.

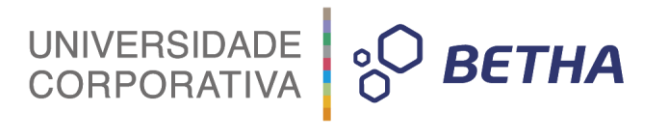

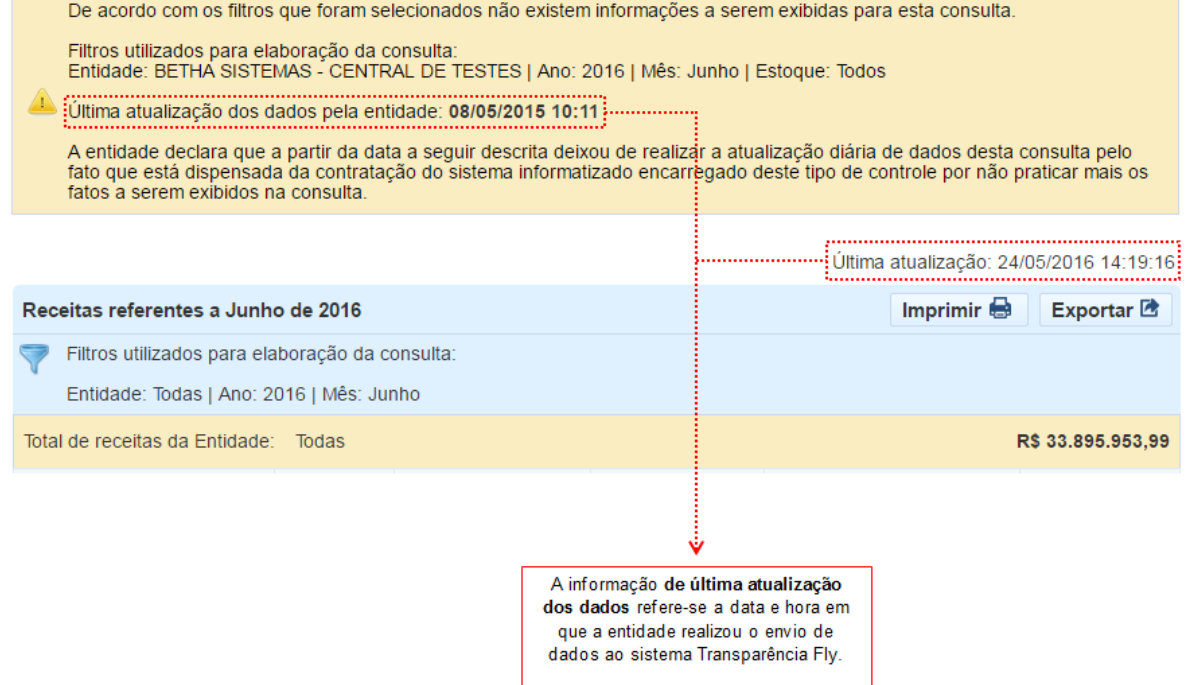

# **Dicas de Navegação**

Através do quadro abaixo você encontrará dicas para navegar por todo o sistema de maneira rápida e fácil.

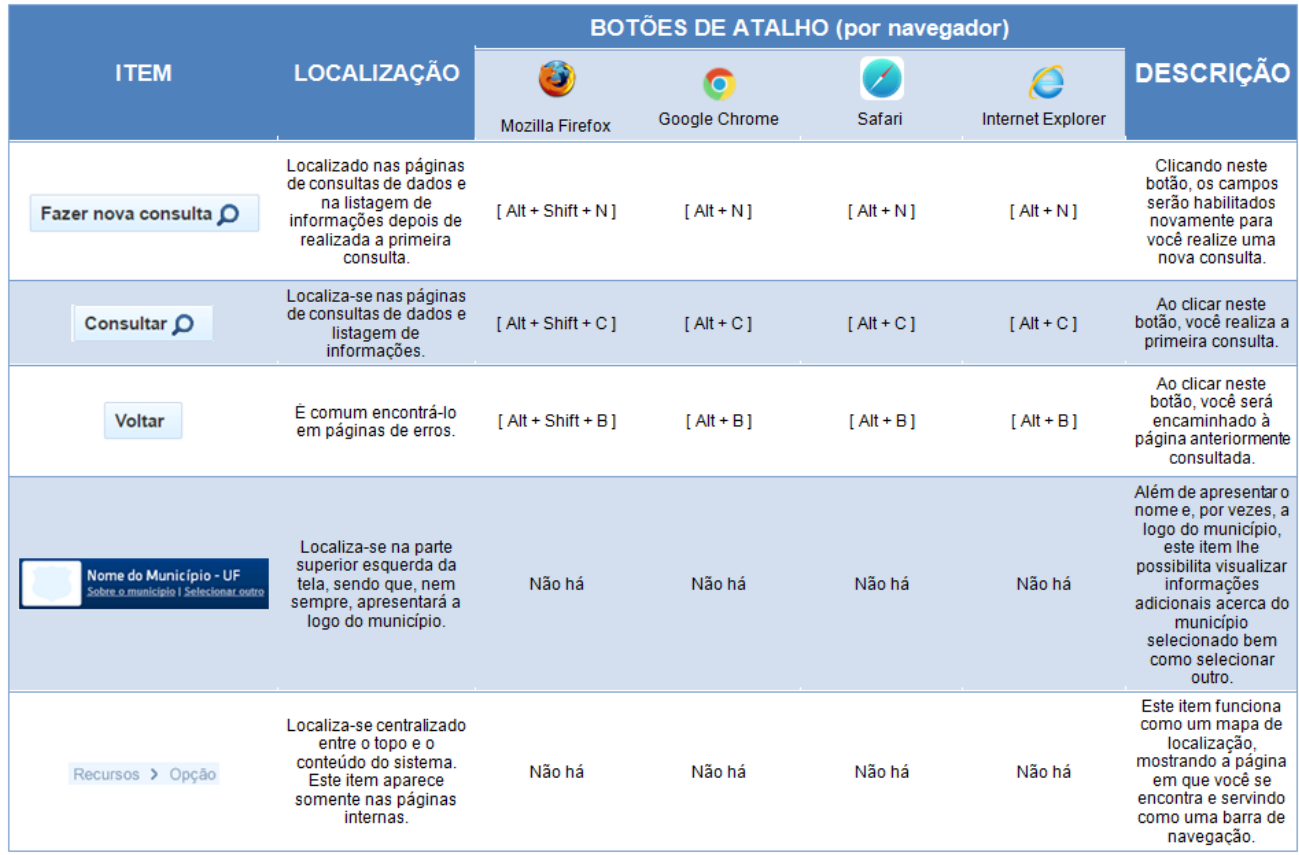

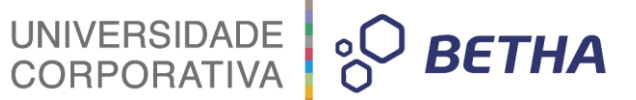

## <span id="page-15-0"></span>**8 Considerações finais**

Através da Lei de Acesso à Informação, Lei nº 12.527/2011, todo cidadão brasileiro tem amplo acesso a qualquer documento ou informação produzido ou custodiado pelo Estado, desde que não tenham natureza pessoal e ou protegidos por sigilo. Tal lei aplica-se a todos os órgãos públicos dos três poderes (Executivo, Legislativo e Judiciário) dos três níveis de governo (federal, estadual, distrital e municipal). Incluem-se os Tribunais e Contas e os Ministérios Públicos. Também à autarquias, fundações públicas, empresas públicas, sociedades de economia mista e demais entidades controladas direta ou indiretamente pela União, Estados, Distrito Federal e Municípios e produz grandes impactos na gestão pública, uma vez que todo cidadão tem seu direito garantido de fiscalizar as ações desses entes públicos.

As regras de transparência a que todos os órgãos públicos estão sujeitos encontram-se no art. 37 da Constituição Federal, na Lei de Responsabilidade Fiscal nº 101/2000 atualizada pela Lei Complementar 131/2009 e Lei Federal 12.527/2011 que trata do Acesso à Informação Pública.

As informações disponibilizadas no sistema podem ser diárias atualizadas em tempo real, mensais e ainda bimestrais ou quadrimestrais, como os relatórios contábeis, de execução orçamentária e de gestão fiscal.

Agradecemos sua visita ao nosso sistema e lembramos que através dele os municípios que o utilizam cumprem seu papel divulgando suas ações e serviços.

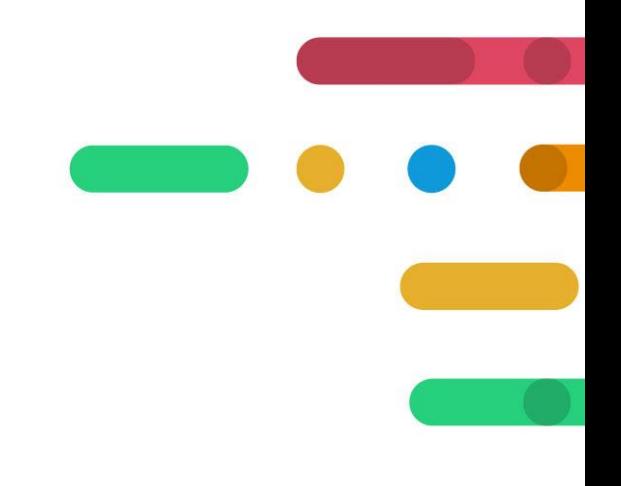

# UNIVERSIDADE 80 BETHA

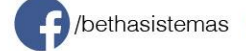

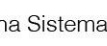

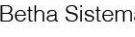